# **TANDBERG Video Portal Data port Command Interface User Guide**

**Software version V 3 D1392602** 

TANDBERG

 $\overline{\mathbf{4}}$ 

# **Table of Contents**

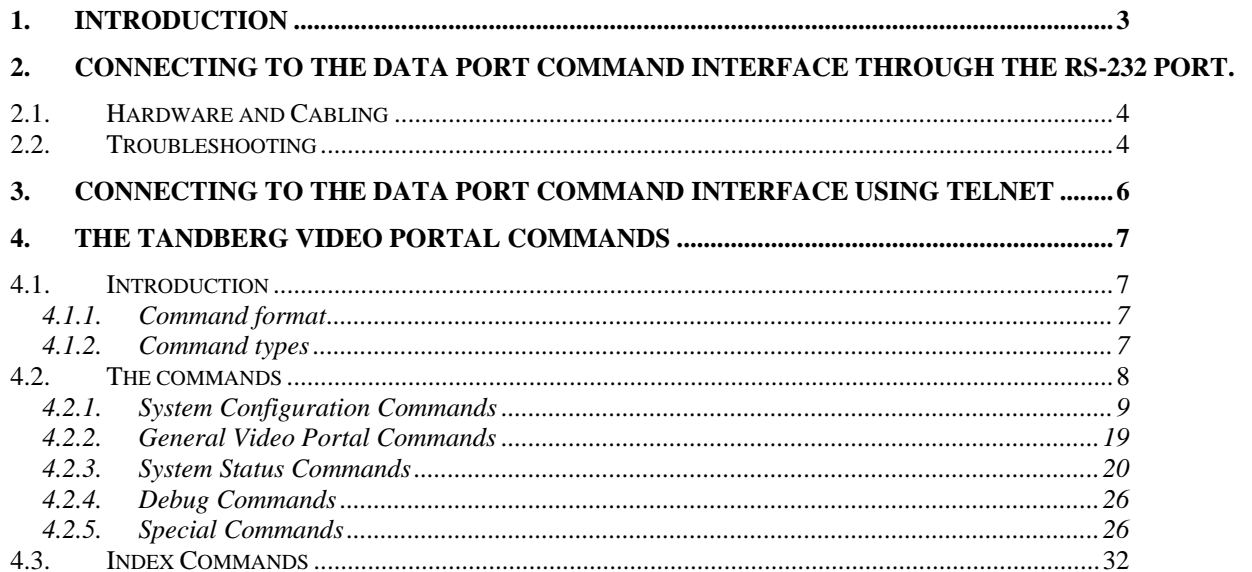

# <span id="page-2-0"></span>**1. Introduction**

The *TANDBERG Video Portal Data port Command Interface User Guide* contains guidelines on how to use the textual command interface supported by the Video Portal system, further referred to as Video Portal. The Data port Command Interface can be accessed through Telnet via the LAN interface or through RS-232 by connecting a serial cable to the serial interface connector, referred to as the *Data port* (ref. chapter [2](#page-3-1)). Three Telnet sessions can be connected to the Video Portal at the same time in addition to the RS-232 connection.

If, after reading this manual, you require additional information concerning the use of the *TANDBERG Video Portal Data port Command Interface*, please contact your local TANDBERG dealer who will be able to supply you with relevant information for special applications.

# <span id="page-3-1"></span><span id="page-3-0"></span>**2. Connecting to the Data port Command Interface through the RS-232 port.**

The RS-232 port is a 9-pin, female, sub-D connector located on the front of the Video Portal. The port is configured as a DCE (Data Communications Equipment). The RS-232 port is default set to 115200 baud, 8 data bits, none parity and 1 stop bit from factory. The RS-232 port is also referred to as *the Data port.* 

### **2.1. Hardware and Cabling**

The pin outs for the RS-232 are defined in the following table (the DTE, Data Terminal Equipment, could be a PC or other device capable of serial communication).

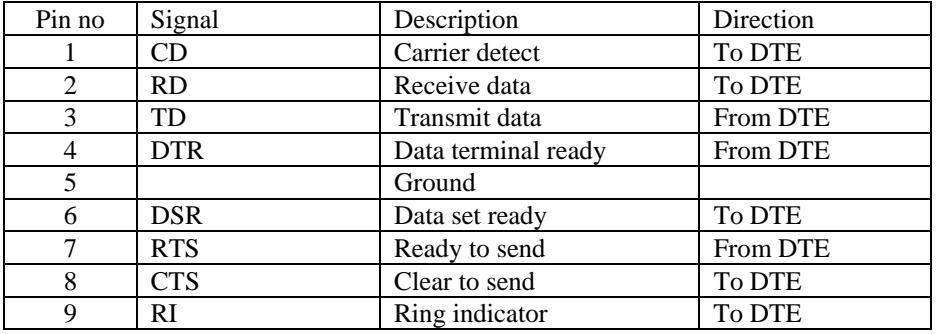

*NOTE! A straight through cable should be used between the TANDBERG Video Portal's RS-232 port and the DTE.* 

The figure below illustrates the recommended cable-wiring scheme for connecting the Video Portal to a PC through RS-232.

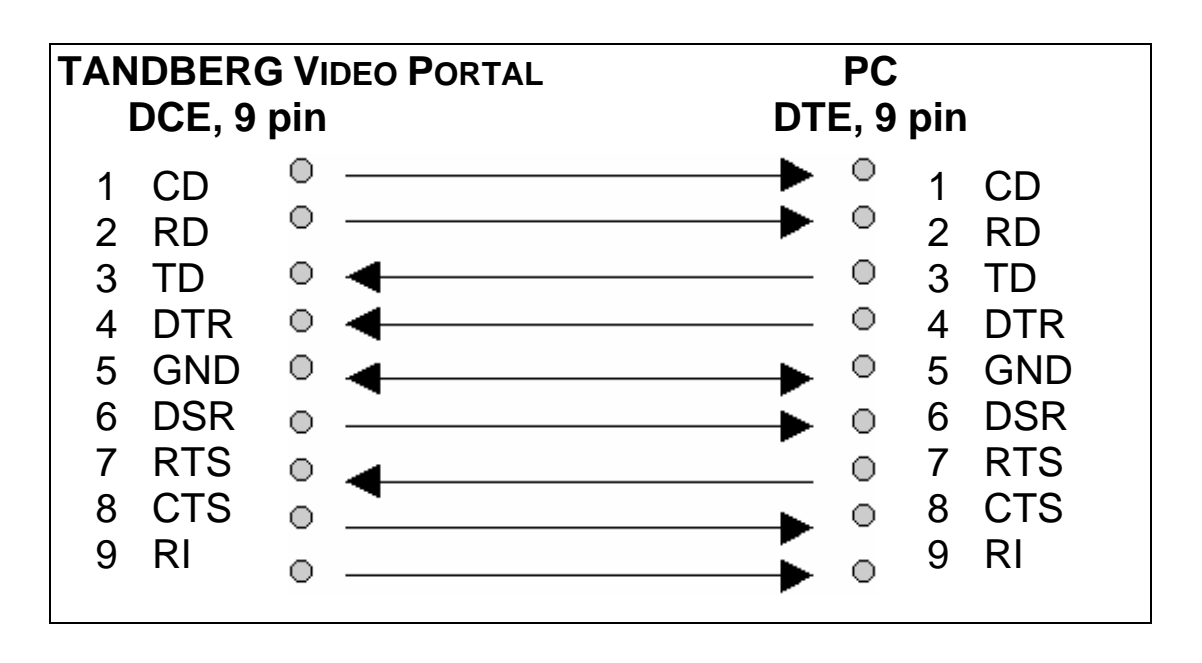

DTR and RTS are ignored. DSR, CD, and CTS are always asserted, while RI is not used.

## **2.2. Troubleshooting**

If communication cannot be established between the PC/terminal and the TANDBERG Video Portal's Data port the following should be checked:

- Verify that the serial cable is a straight through 9-pin to 9-pin cable
- Confirm that the configuration of the PC/terminal's serial RS-232 port is identical to the configuration of the TANDBERG Video Portal RS-232 port.
- Verify that the PC/terminal's serial RS-232 port is working properly by connecting it back-to-back to another PC/terminal and send characters in both directions<sup>[1](#page-4-0)</sup>.

<span id="page-4-0"></span><sup>&</sup>lt;sup>1</sup> It requires a null-modem cable to perform this test

# <span id="page-5-0"></span>**3. Connecting to the Data port Command Interface using Telnet**

The TANDBERG Video Portal has one LAN port.

The Video Portal's Telnet server provides access to the Data port Command Interface through a 10/100 base T network interface supporting the TCP/IP protocol.

When connected to the Video Portal, type tsh to start a t-shell from the command line. The Telnet client will receive a welcome message similar to the following:

Welcome to <System Name> TANDBERG Video Portal Release V3.0 SW Release Date: 2007-03-13

*NOTE! If the TANDBERG Video Portal has been protected with an IP password you will be prompted to enter this password before you can access the Data port Command Interface via Telnet.* 

# <span id="page-6-0"></span>**4. The TANDBERG Video Portal Commands**

#### **4.1. Introduction**

Typing '**?**' or '**help**' when connected to the Data Port Command Interface will return a list of valid *commands.* The commands are used to control the functions of the Video Portal. A command may be followed by a set of *parameters* and *sub-commands*. This chapter gives a description of all valid commands for the Video Portal.

#### **4.1.1. Command format**

Typing '**?**' or '**help**' after a command will result in a *usage text* (\*h of help response) being displayed. Usage text gives information about the command format, i.e. valid parameters, sub-commands etc. An example is shown below (the user input is shown in bold).

#### **Xconf DialPlan Entry 1 NetType ?**

\*h xConfiguration Dialplan Entry [1..64] NetType: <All/H324m/H323/SIP>

"Specifies the type of network to listen for incoming connections."

Numbers 1-64 and All/H324m/H323/SIP are parameters of the configuration (Xconf) command. *Parameters* are arguments on which the command will operate upon. Required parameters are denoted by:  $\langle \rangle$ , while optional parameters are denoted by: [ ]. All possible values for given parameters are separated with slashes ( / ). For some parameters, only their names are supplied within the brackets. In these cases specific parameter values need to be substituted for the parameter names. Allowed parameter values, unless obvious, are provided when the commands are discussed.

*Sub-commands* are commands grouped together within a command. Different sub-commands within a command may have different parameter sets. In the example below: **Address** and **Authentication** are sub-commands to the command **H323Gatekeeper.** In the same sense **Mode, ID** and **Password** are sub commands of H323Gatekeeper Authentication.

#### **xconf H323Gatekeeper ?**

\*h xConfiguration H323Gatekeeper Address: <IPAddr>

\*h xConfiguration H323Gatekeeper Authentication Mode: <Auto/Off>

\*h xConfiguration H323Gatekeeper Authentication ID: <S: 0, 50>

\*h xConfiguration H323Gatekeeper Authentication Password: <S: 0, 50>

*NOTE! The Data port Command Interface is not case sensitive.* 

#### **4.1.2. Command types**

The commands can be divided into three major classes:

- Parameter Configuration Commands, Xconf.
- Status Commands, Xstat.

<span id="page-7-0"></span>• User Commands, Xcom.

*Parameter Configuration Commands* are commands that set a system parameter to a specific value. E.g.: The command **Xconf telnet mode: "on"** enables telnet access on the Video Portal. If the command is syntactically correct the Video Portal returns **OK**, otherwise the Video Portal returns **ERROR**. An example is shown below (the user input is shown in bold).

#### **Xconf telnet mode: "on"**

**OK** 

When issuing a Parameter Setting Command without a parameter, the Video Portal will return the command with the current setting. E.g.:

#### **Xconf telnet mode**

\*c xConfiguration Telnet Mode: On

 $\overline{OK}$ 

*Status Commands* are commands that list different sets of system parameters. Status commands are automatically called when corresponding parameters are being changed.

User Commands are commands that allow users to configure operational parameters, like option keys, service and dial plan entry manipulations, disk operations and system reboot.

#### **4.2. The commands**

The commands are divided into five groups: System Configuration Commands, General Video Portal Commands, System Status Commands, Debug Commands and Special Commands.

### <span id="page-8-0"></span>**4.2.1. System Configuration Commands**

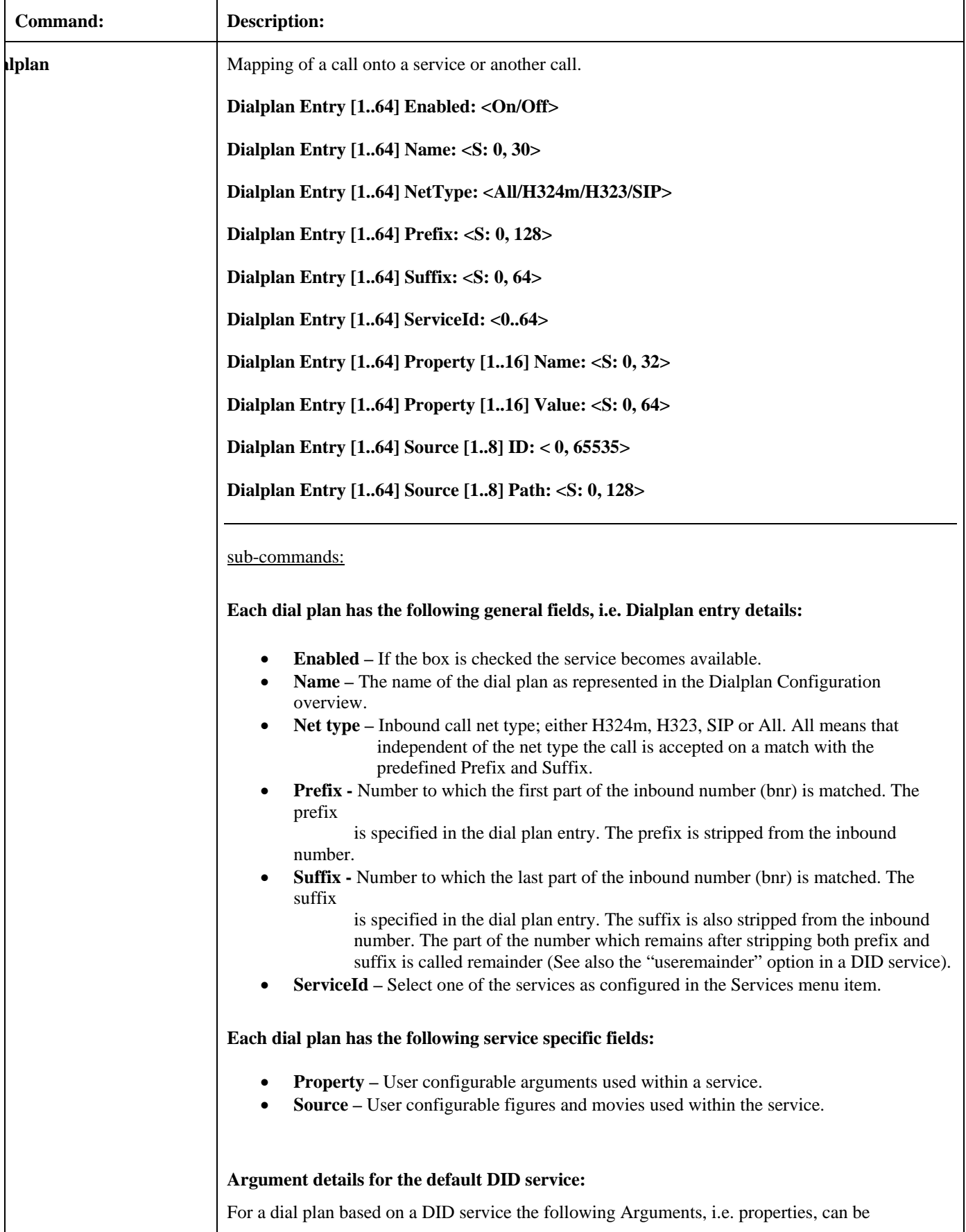

distinguished: Net type - Either H324m, H323 or SIP of the outbound call. • **AV mode –** This mode determines the outbound audio and video call settings. It is either Audio Only, Audio + Video, Auto(matic) no fallback to audio, Auto + fallback to audio and Auto + always fallback to audio. In the "Audio Only" mode a voice call is being setup, even when all endpoints support both audio and video capabilities. In the "Audio + Video" mode a call is only being setup when endpoints support both audio and video capabilities and a call with both these capabilities can be setup. In the "Auto" mode a call is being setup according to the capabilities of the endpoints. Of the latter, 3 versions can be distinguished: no fallback to audio, fallback to audio or always fallback to audio. In the "no fallback to audio" case either an "audio + video" or an audio only call is being setup, depending on the capabilities choice of the initiating endpoint, i.e. when an "audio + video" call is being setup, whereas the receiving endpoint only supports audio, the call is terminated. In the "fallback to audio" case capabilities can be changed to an audio only call when the receiving endpoint supports only audio, even when an "audio  $+$ video" call is being setup by the initiating endpoint. The "always fallback to audio" case is used in case the telephony switch interferes or cannot handle capability renegotiation, therefore when an "audio + video" call fails automatically an audio call is being setup. **Prefix** – Specifies the first part, i.e. the part preceding the remainder, of the outbound number. The outbound prefix can be defined under "Arguments". • **Suffix –** Specifies the last part, i.e. the part appended to the remainder, of the Outbound number. The outbound suffix can be defined under "Arguments". • **Use remainder -** Specifies whether a particular part, i.e. the remainder, of the inbound number will be used to form a part of the outbound number. For a remainder to become non-zero a specified inbound "Prefix" has to match the first part and/or a specified inbound "Suffix" has to match the last part of an inbound number, however individually or combinations of both never fully match the complete inbound number. Both inbound Prefix and Suffix can be defined under "Dialplan entry details". When "Use remainder", is active the previously mentioned "remainder" will be appended to and precede the "Prefix" and the "Suffix" of the outbound number, respectively. The outbound "Prefix" and "Suffix" precede and append, respectively, the "remainder" as to form the complete outbound number. The latter prefix and suffix can be defined under "Arguments". Prefixes and suffixes are standard parameters of dial plans. Suppose, as an example, the prefix, inbound, prefix and postfix numbers equal 1234, 9876154, 9876 and 54 respectively then the remainder equals 1 and the outbound number will be 12341. For the same settings with an inbound number 9876254 results in an outbound number 12342. In case the prefix and/or suffix fully match the inbound number the remainder will be empty and the useremainder value will be ignored. • **Allow forwarding -** After call setup the call is offloaded from the Video Portal system, i.e. not routed via the Video Portal system any longer, to free resources. Use sub number - The sub number is a number extension following the main number and is separated from the main number by a "\*". In this way a number plan behind a main number can be reached directly. Example of a DID **Dialplan** for mobile to SIP calls: Note: For DID ServiceId  $= 1$ . avmode equals  $1, 2, 3, 4$  or 5 for Audio Only, Audio + Video and Auto (no fallback to audio), Auto + fallback to audio or Auto + always fallback to audio, respectively. useremainder equals 0 or 1, for No and Yes, respectively. \*c xConfiguration Dialplan Entry 1 Enabled: On \*c xConfiguration Dialplan Entry 1 Name: "H324m - SIP" \*c xConfiguration Dialplan Entry 1 NetType: H324m

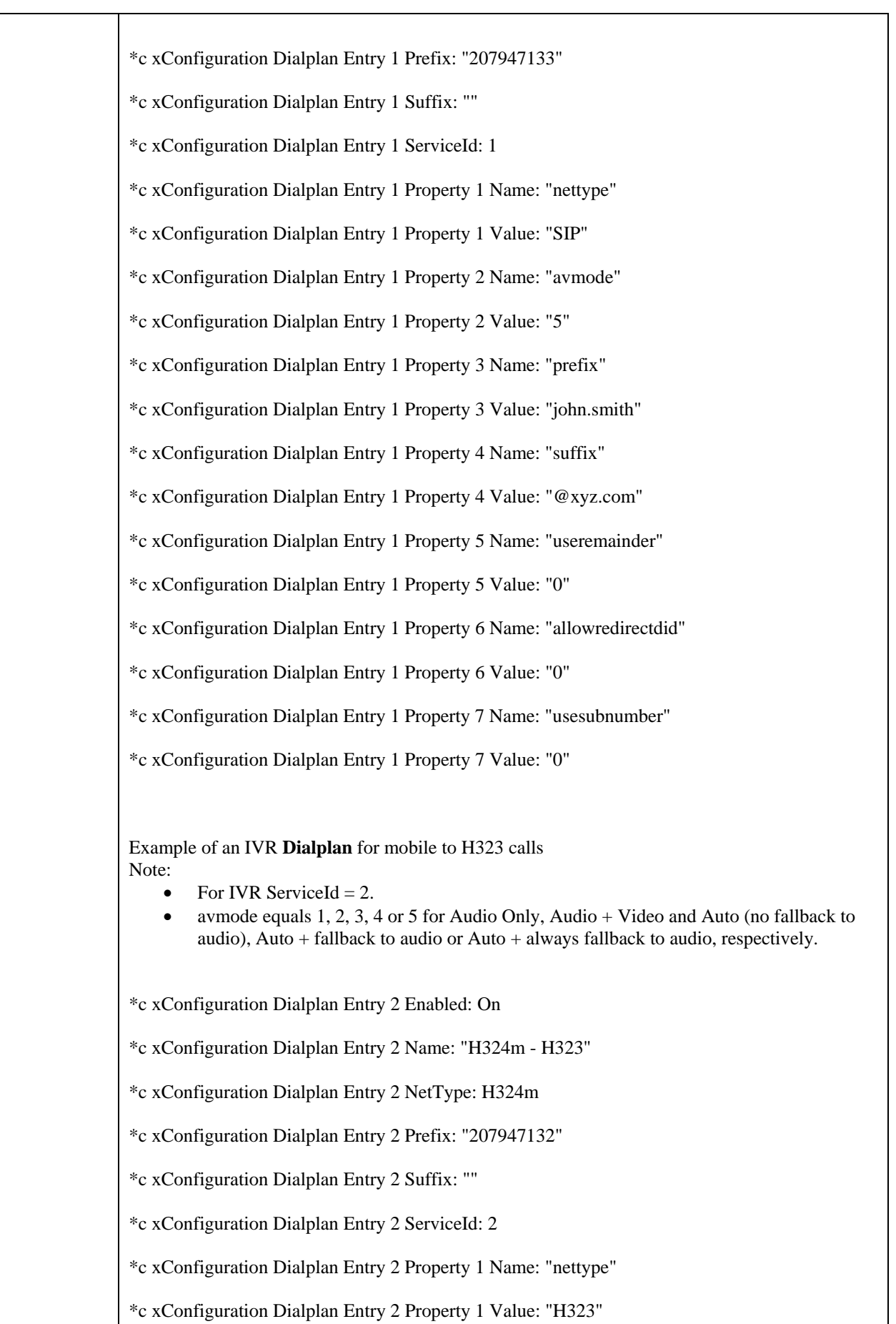

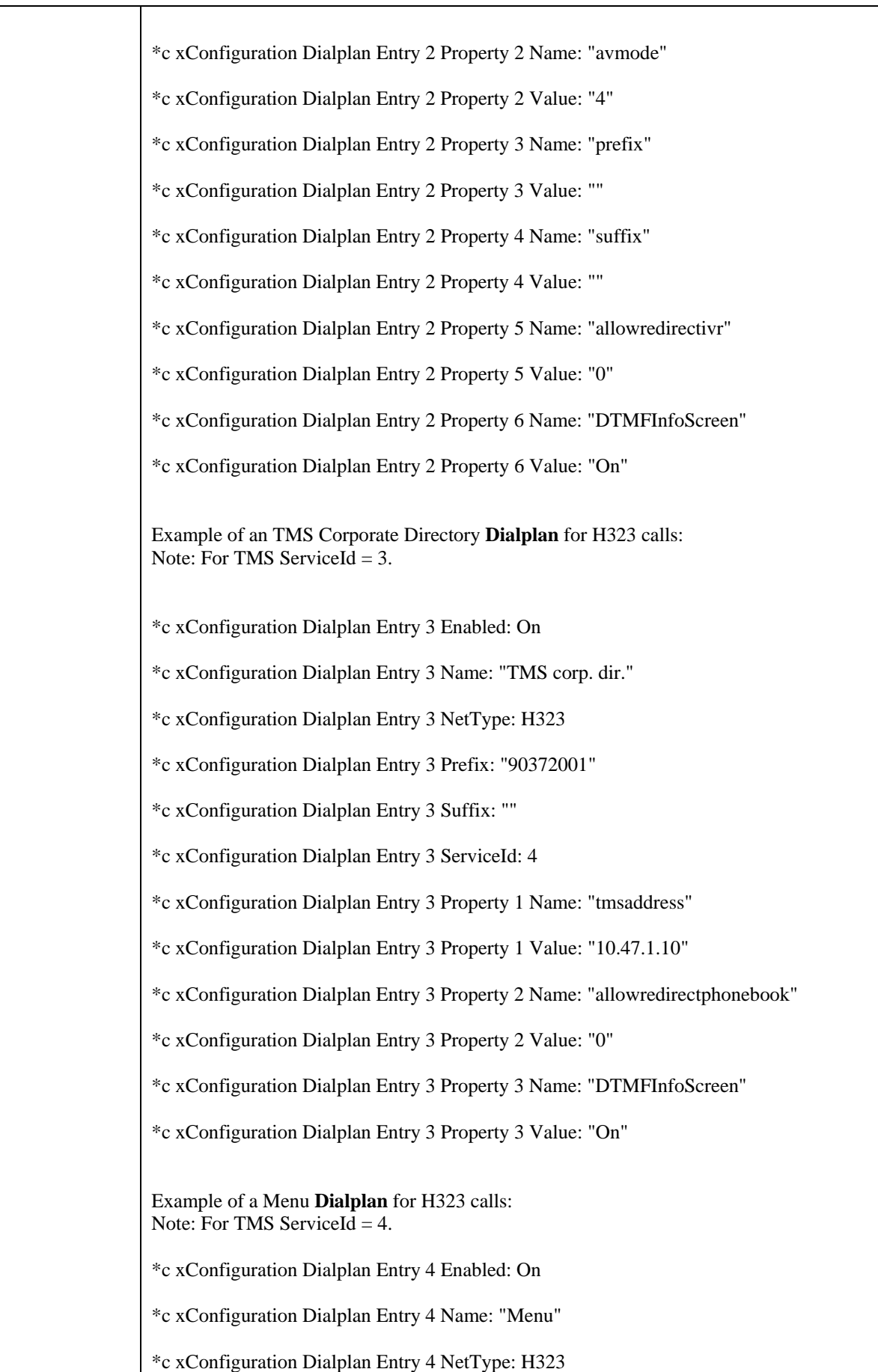

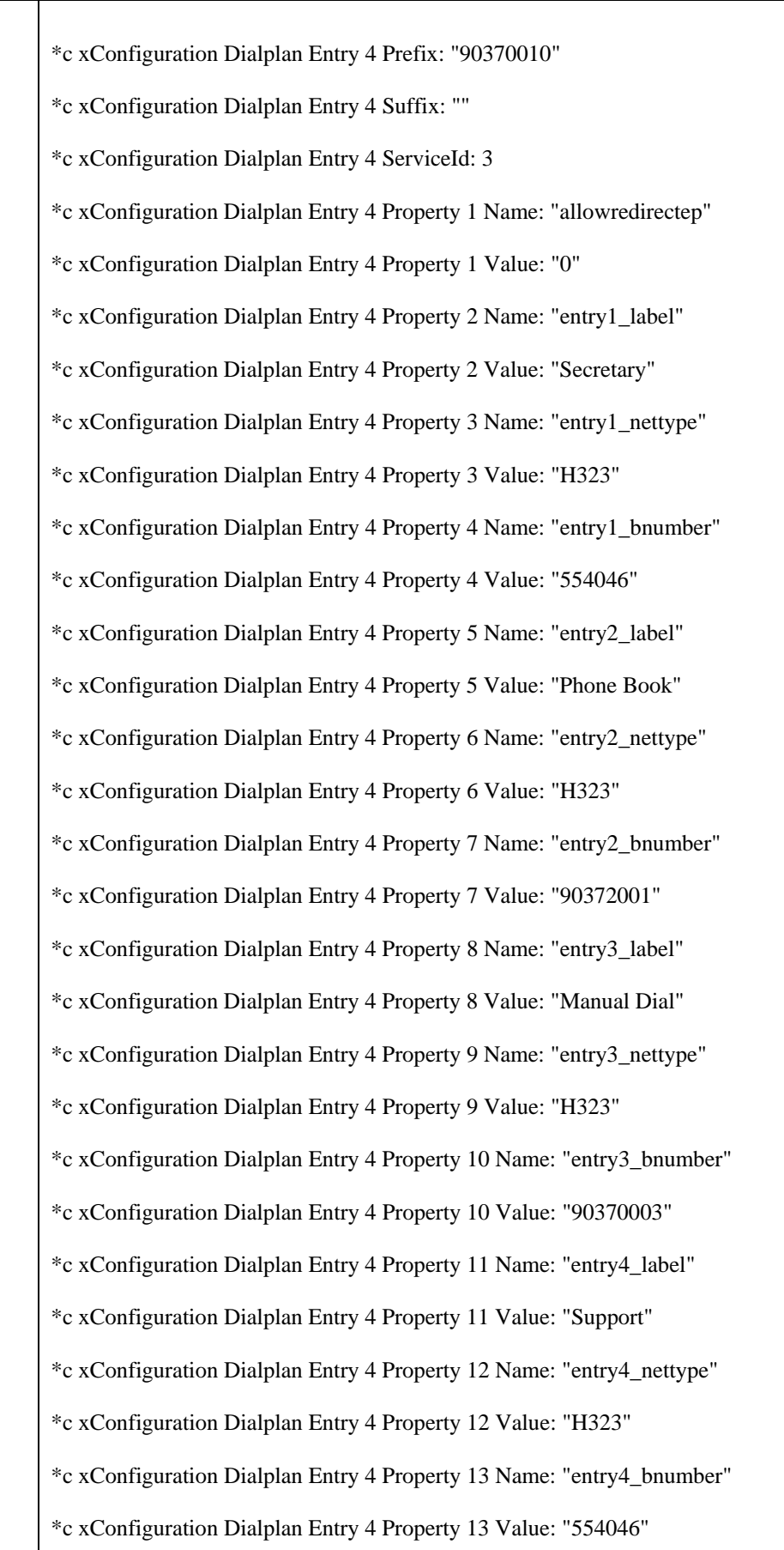

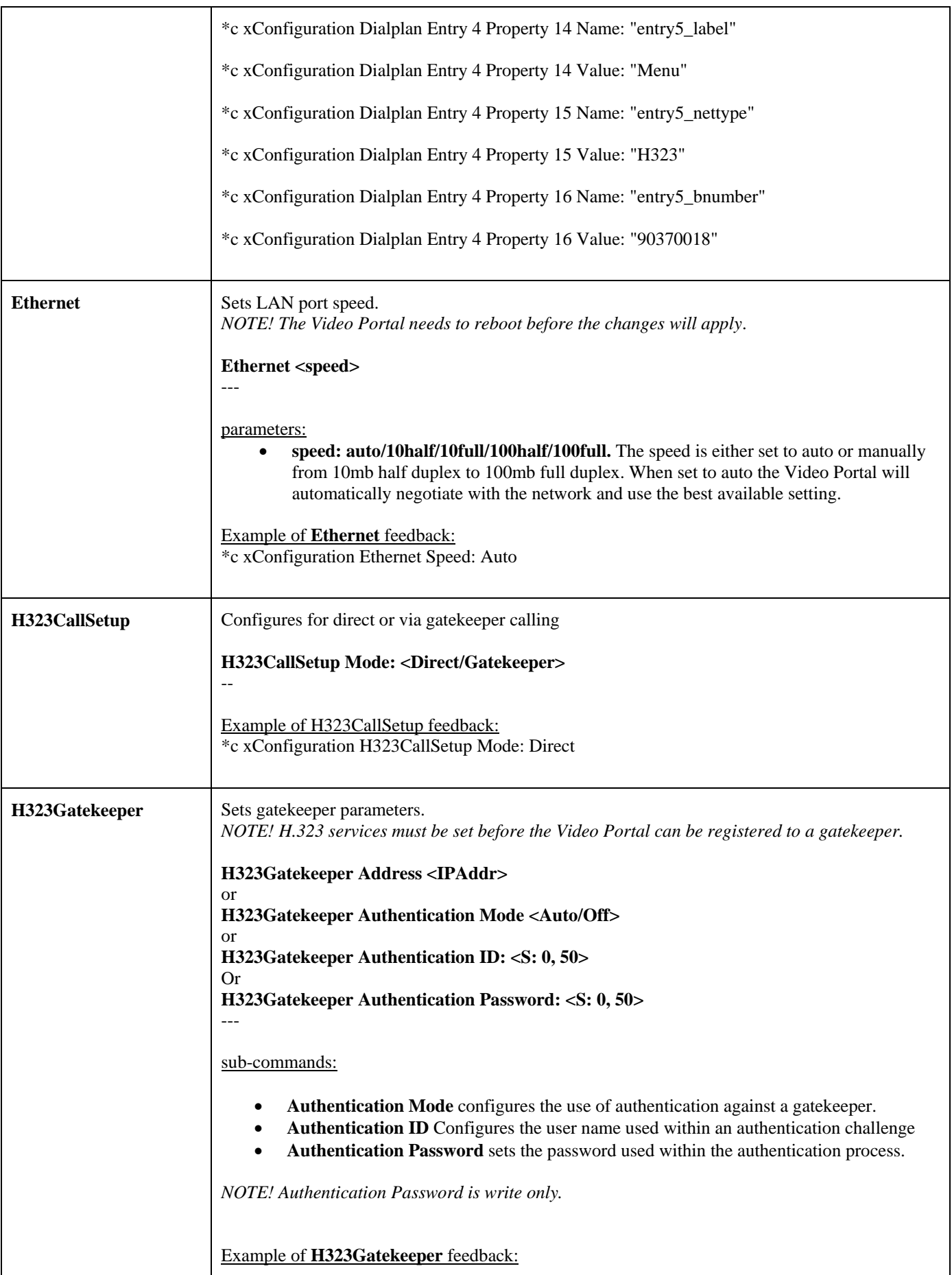

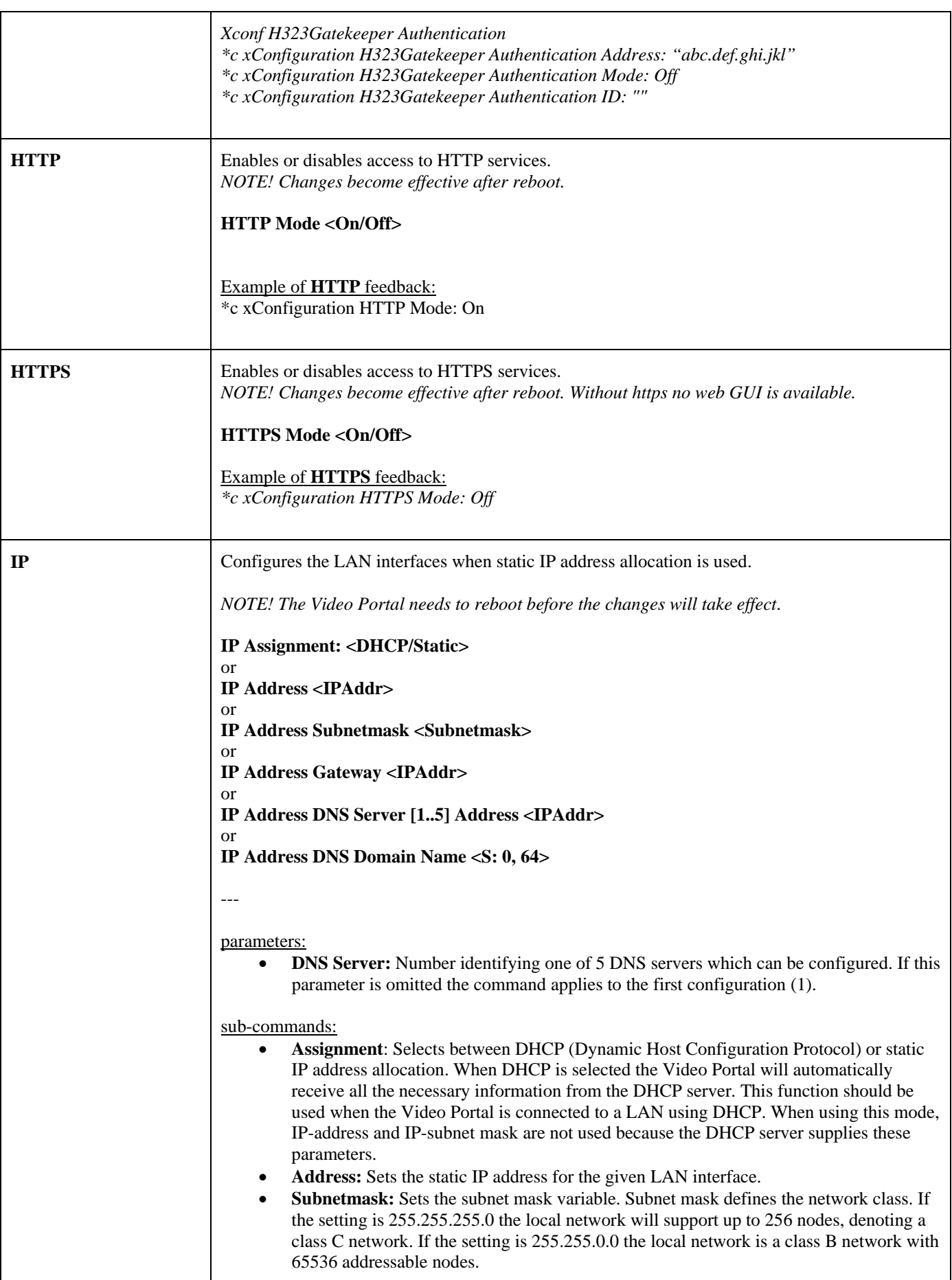

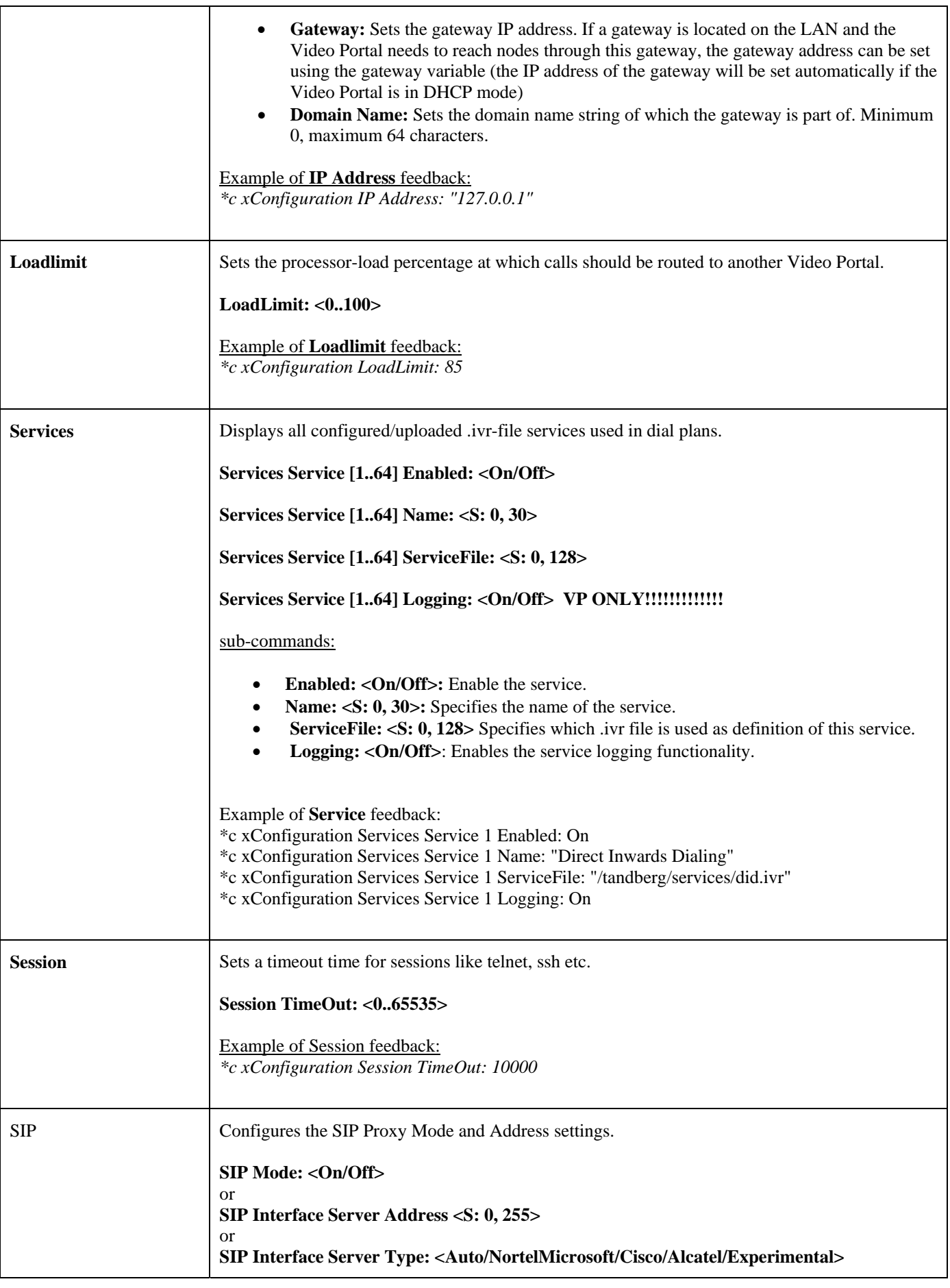

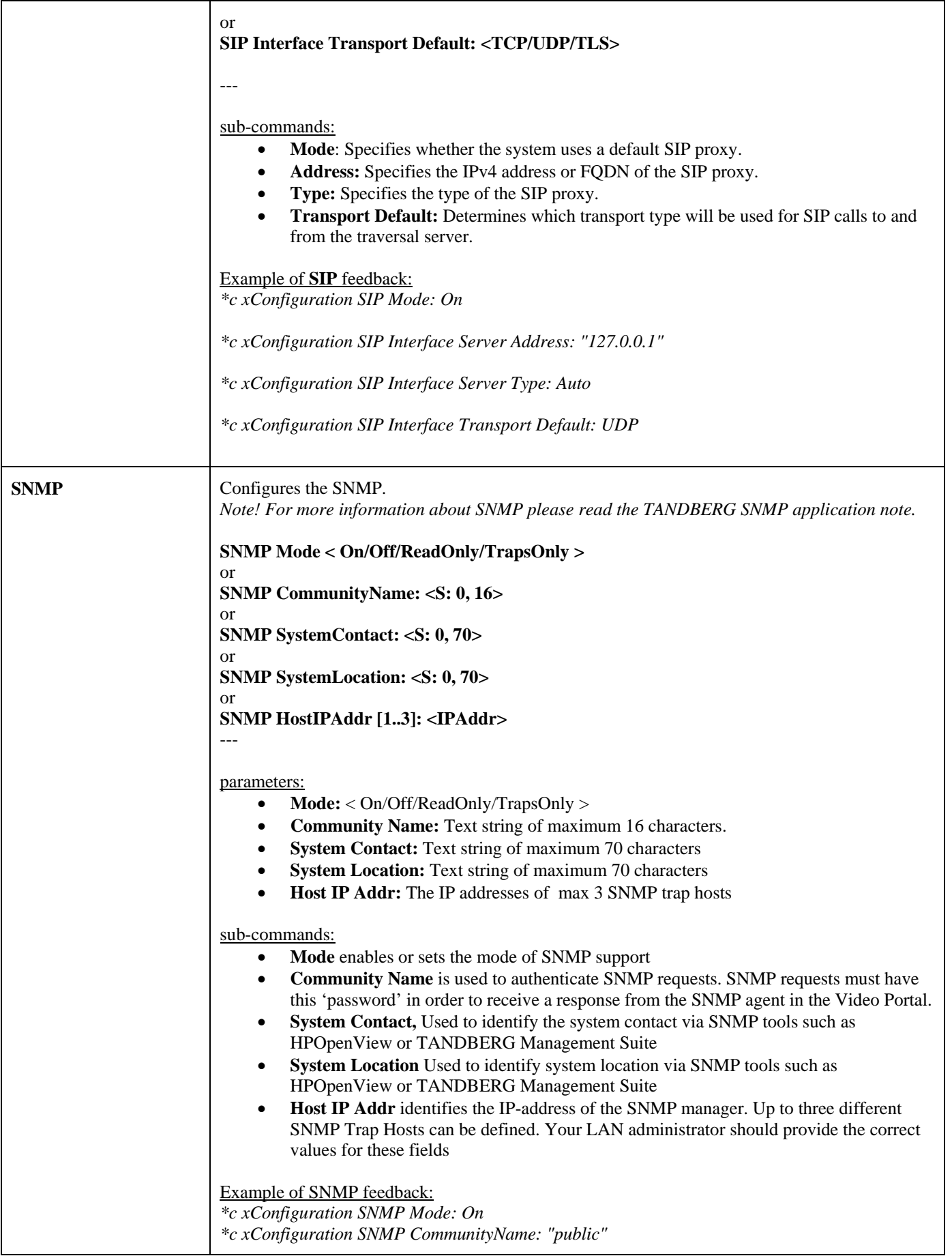

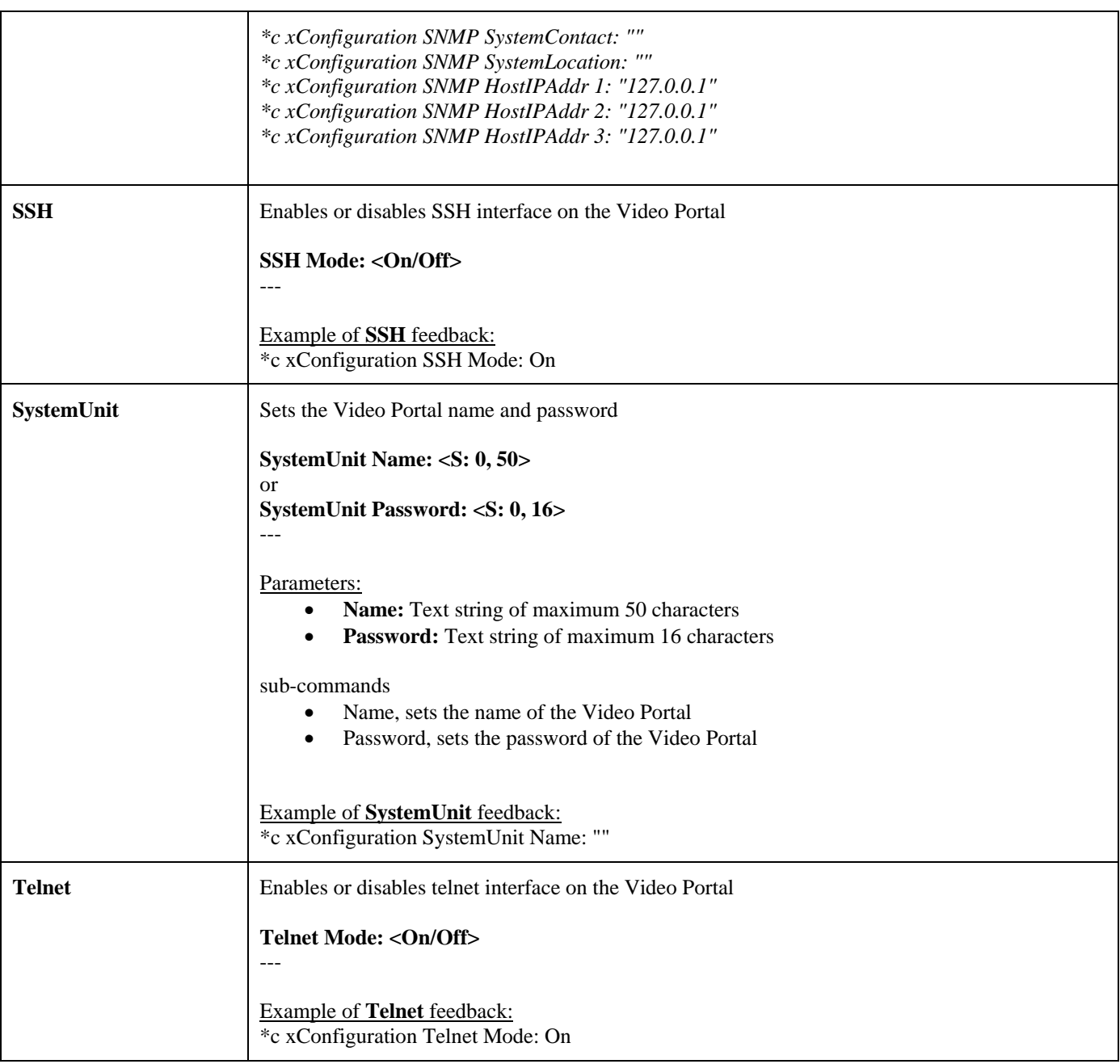

#### <span id="page-18-0"></span>**4.2.2. General Video Portal Commands**

![](_page_18_Picture_145.jpeg)

## <span id="page-19-0"></span>**4.2.3. System Status Commands**

![](_page_19_Picture_175.jpeg)

![](_page_20_Picture_178.jpeg)

![](_page_21_Picture_171.jpeg)

![](_page_22_Picture_198.jpeg)

![](_page_23_Picture_156.jpeg)

![](_page_24_Picture_244.jpeg)

a ka

<span id="page-25-0"></span>![](_page_25_Picture_146.jpeg)

#### **4.2.4. Debug Commands**

![](_page_25_Picture_147.jpeg)

#### **4.2.5. Special (Xcommand) Commands**

![](_page_25_Picture_148.jpeg)

![](_page_26_Picture_126.jpeg)

![](_page_27_Picture_149.jpeg)

![](_page_28_Picture_153.jpeg)

![](_page_29_Picture_145.jpeg)

![](_page_30_Picture_65.jpeg)

## <span id="page-31-0"></span>**General User Commands**

![](_page_31_Picture_144.jpeg)

![](_page_32_Picture_85.jpeg)

Free Manuals Download Website [http://myh66.com](http://myh66.com/) [http://usermanuals.us](http://usermanuals.us/) [http://www.somanuals.com](http://www.somanuals.com/) [http://www.4manuals.cc](http://www.4manuals.cc/) [http://www.manual-lib.com](http://www.manual-lib.com/) [http://www.404manual.com](http://www.404manual.com/) [http://www.luxmanual.com](http://www.luxmanual.com/) [http://aubethermostatmanual.com](http://aubethermostatmanual.com/) Golf course search by state [http://golfingnear.com](http://www.golfingnear.com/)

Email search by domain

[http://emailbydomain.com](http://emailbydomain.com/) Auto manuals search

[http://auto.somanuals.com](http://auto.somanuals.com/) TV manuals search

[http://tv.somanuals.com](http://tv.somanuals.com/)